#### RAPID PROTOTYPING AND EVALUATION OF Automotive HMI in virtual environment

**SAFE** 

VTTI-00-026: Guiding Driver Responses during Manual Takeovers from Automated Vehicles Principal Investigator: **Hyungil Kim** Prepared by: **Alexander Krasner** Date: 6/1/2020

#### OUTLINE

- Project Overview
- The Simulator
- The HMIs
- Scenarios and Data Logging

**SAFE**<sup>1</sup>

- Examples
- Takeaways

# PROJECT OVERVIEW

- As self-driving cars improve, there will be limits to capability
- When system is unable to form correct response, issues a "takeover request"
	- Request for user to take control of vehicle
- What and how should we communicate information during takeover to inform user decision?
	- Users need to react quickly and correctly

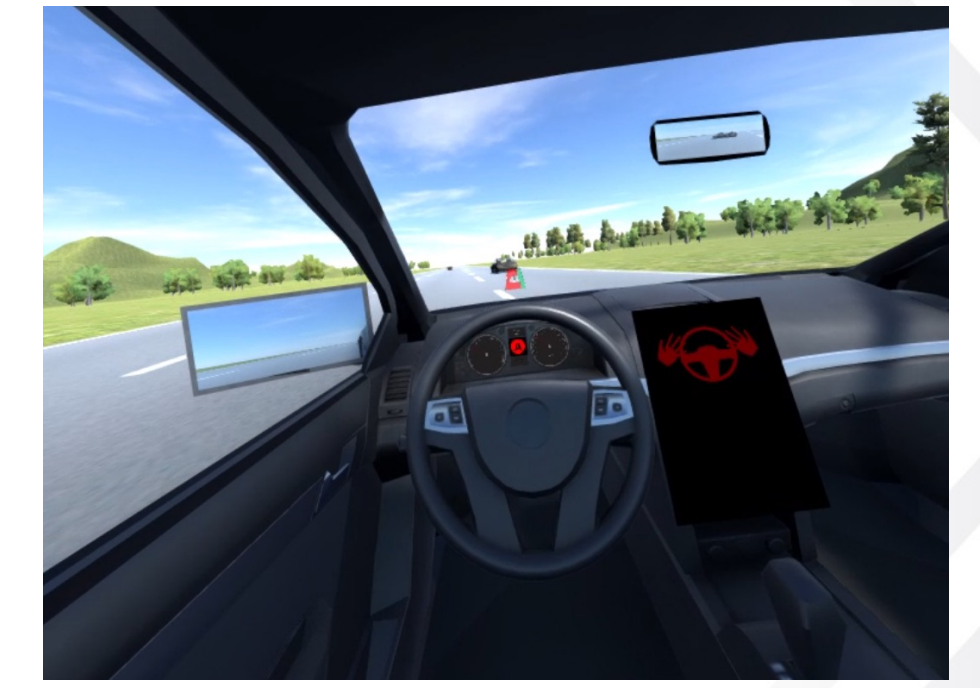

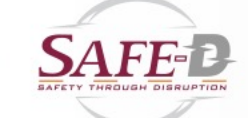

### PROJECT GOALS

- Test several Human Machine Interfaces (HMI) as ways to communicate takeover information
	- Steering wheel haptic feedback
	- Audio messages
	- Augmented reality overlay
- How will these affect how users react?

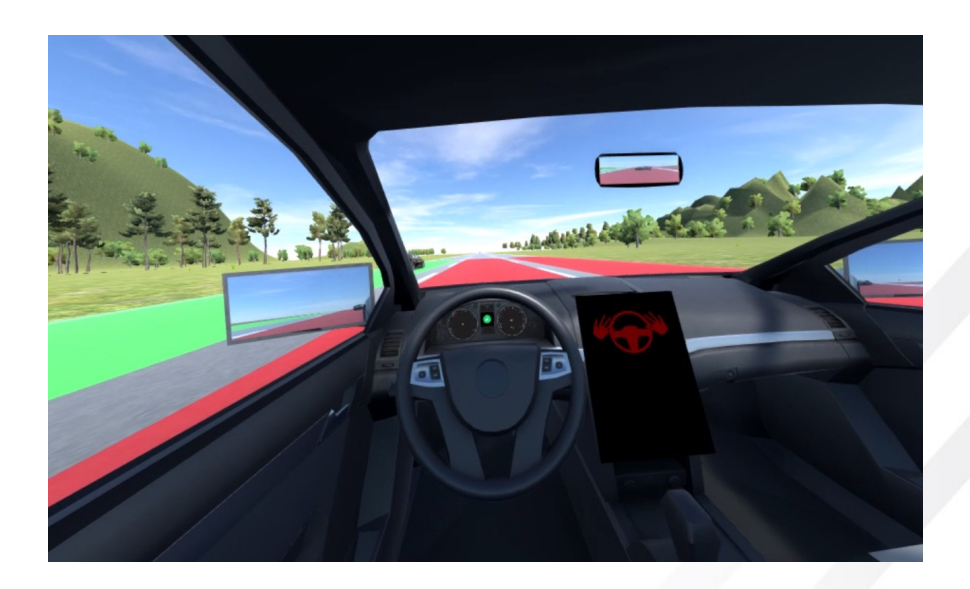

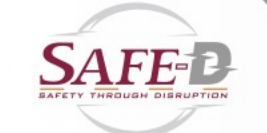

#### THE SIMULATOR

- Subject placed in virtual car on straight road
- Driver enables autopilot and the car drives until takeover request is issued
- Secondary visual search task is provided
- Subject responds to situation and takes action

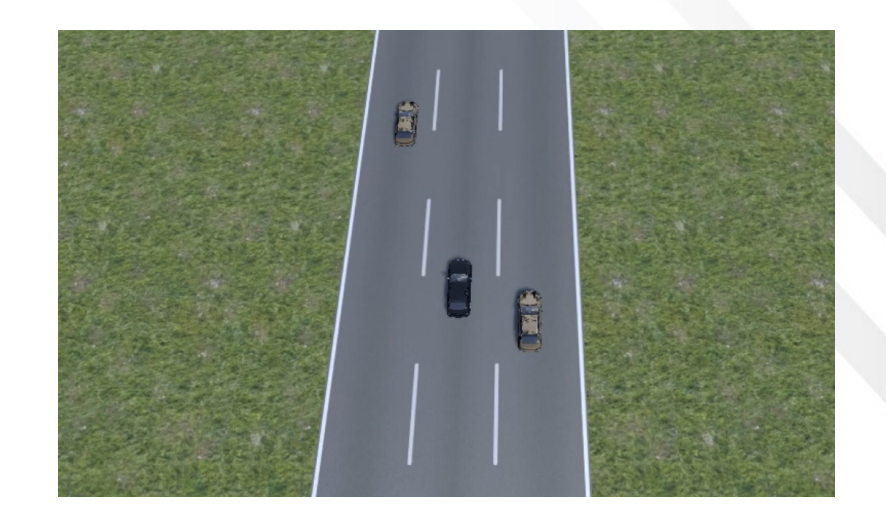

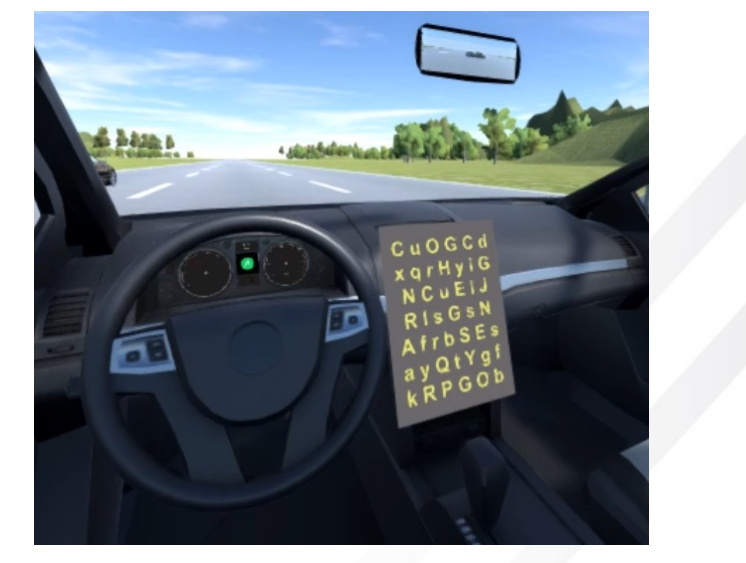

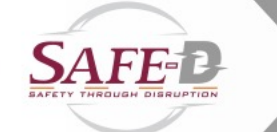

#### The System

- Visual Display
	- Unity Engine
	- HTC Vive with Tobii Pro Eyetracking
- Steering control and haptics
	- Logitech G920 wheel and pedals

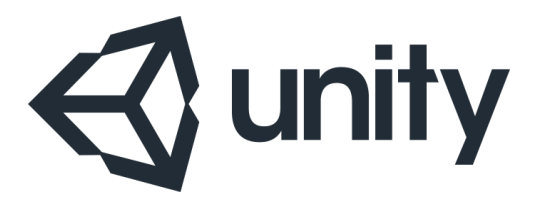

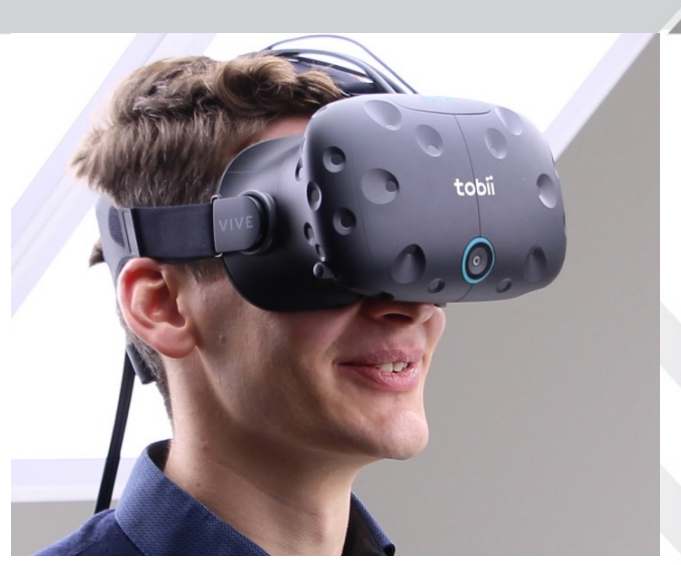

<https://www.tobiipro.com/product-listing/vr-integration/>

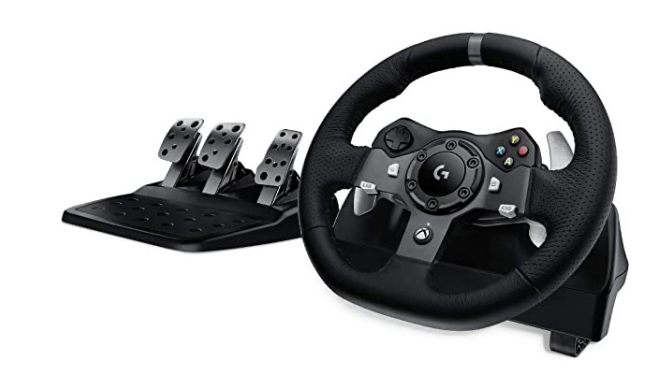

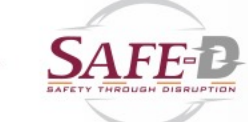

#### WHEEL HMI

- Three forms tested
	- No reaction
	- Wheel Nudge
	- Turn Resist
- Nudge
	- Wheel would jerk lightly in the direction that is known to be safe to turn
- Resist
	- Wheel would give some resistance to turning in the direction of an adjacent obstacle

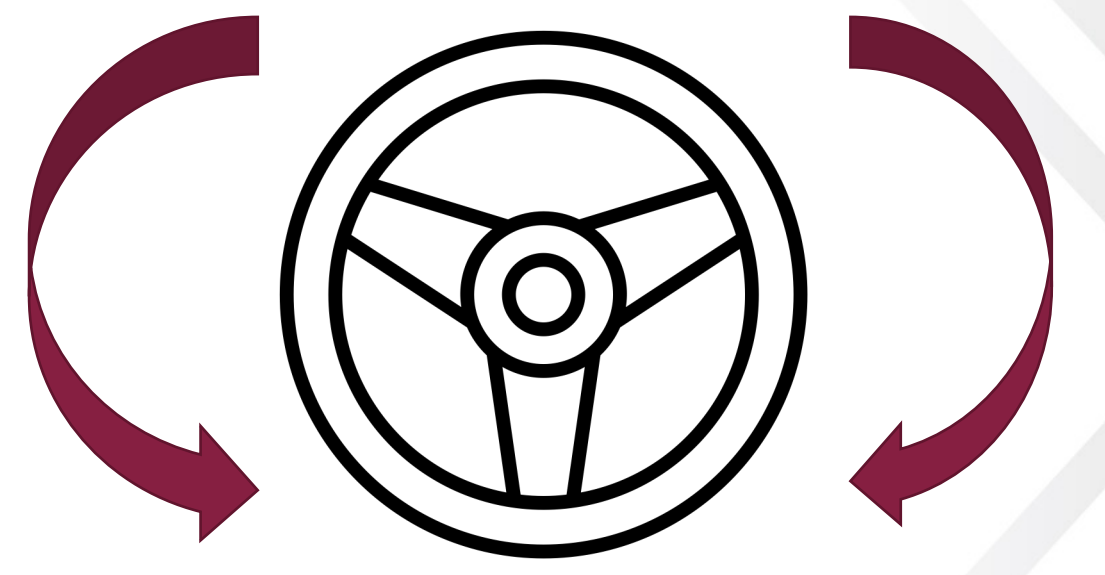

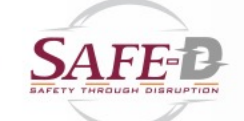

#### WHEEL IMPLEMENTATION

- Nudge is a simple collision effect played from the Logitech Steering Wheel SDK
- Resist was a tougher problem to solve
	- Users overpower the wheel to the point that even at peak power, the resistance can go unnoticed
	- Need to detect when a turn would send the car into an obstacle rather than when a turn is in the direction of the obstacle
		- Example: user is moving diagonally to the left to change lanes, they will need to turn slightly right to straighten out in lane

#### WHEEL IMPLEMENTATION CONT.

- Solution
	- Dynamically shift how far to the wrong direction a subject must turn before they feel resistance
		- Scale the required turn angle to trigger the resistance with the velocity of the car in the correct direction
		- This also means that for all significantly incorrect wheel positions, resistance will be felt if turning the wrong direction
			- For example, if the wheel is not turned at all but the car is positioned to move towards the wrong lane, that is a wrong wheel position
	- Make resistance noticeable by rapidly pulsing the effect

#### NUDGE AND RESIST DETAIL

- Implemented using Logitech Steering Wheel SDK
	- [https://www.logitechg.com/en-us/partnerdeveloperlab/sdk-resource-list/steering](https://www.logitechg.com/en-us/partnerdeveloperlab/sdk-resource-list/steering-wheel-sdk.html)[wheel-sdk.html](https://www.logitechg.com/en-us/partnerdeveloperlab/sdk-resource-list/steering-wheel-sdk.html)
- Nudge uses a LogiPlaySideCollision at 60% Power
- Resist uses a variable Power of LogiPlayConstantForce
	- When the user turns the wheel past a certain angle in the wrong direction, the constant force is activated, pulsing on/off every 0.2 seconds
	- As the velocity of the vehicle increases towards the wrong direction, the angle of activation is slightly shifted more towards the correct turning direction
		- This makes sure that the wheel will "resist" driving with a centered wheel with the car oriented diagonally in lane towards the wrong direction

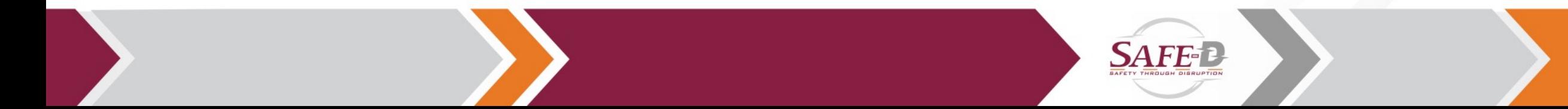

#### Audio HMI

- Three forms tested
	- Warning Beep
	- Beep followed by "Takeover Required"
	- Beep followed by "Turn Left/Right"
- Simple implementation
	- Audio clips saved and played in Unity

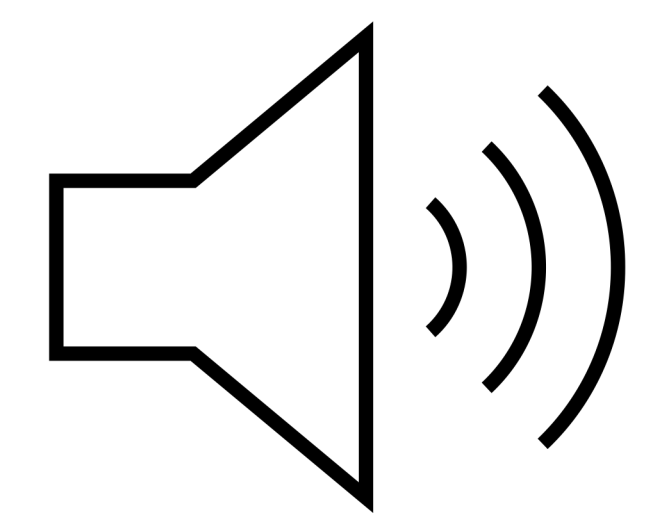

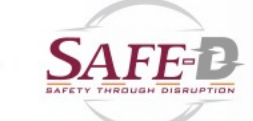

#### VISUAL HMI

- Three forms tested
	- No effect
	- Screen-Fixed AR Icon
	- World-Fixed AR Lane Colors
- Screen-Fixed
	- Displayed a static icon showing the car and colored lanes around it
- World-Fixed
	- Colored the lanes in the virtual world to indicate what lane is safe
- Same color system used between both types
	- Examples seen in next slides

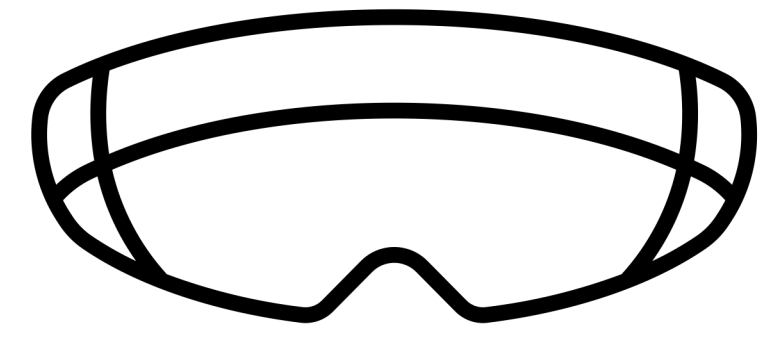

#### SCREEN-FIXED EXAMPLE

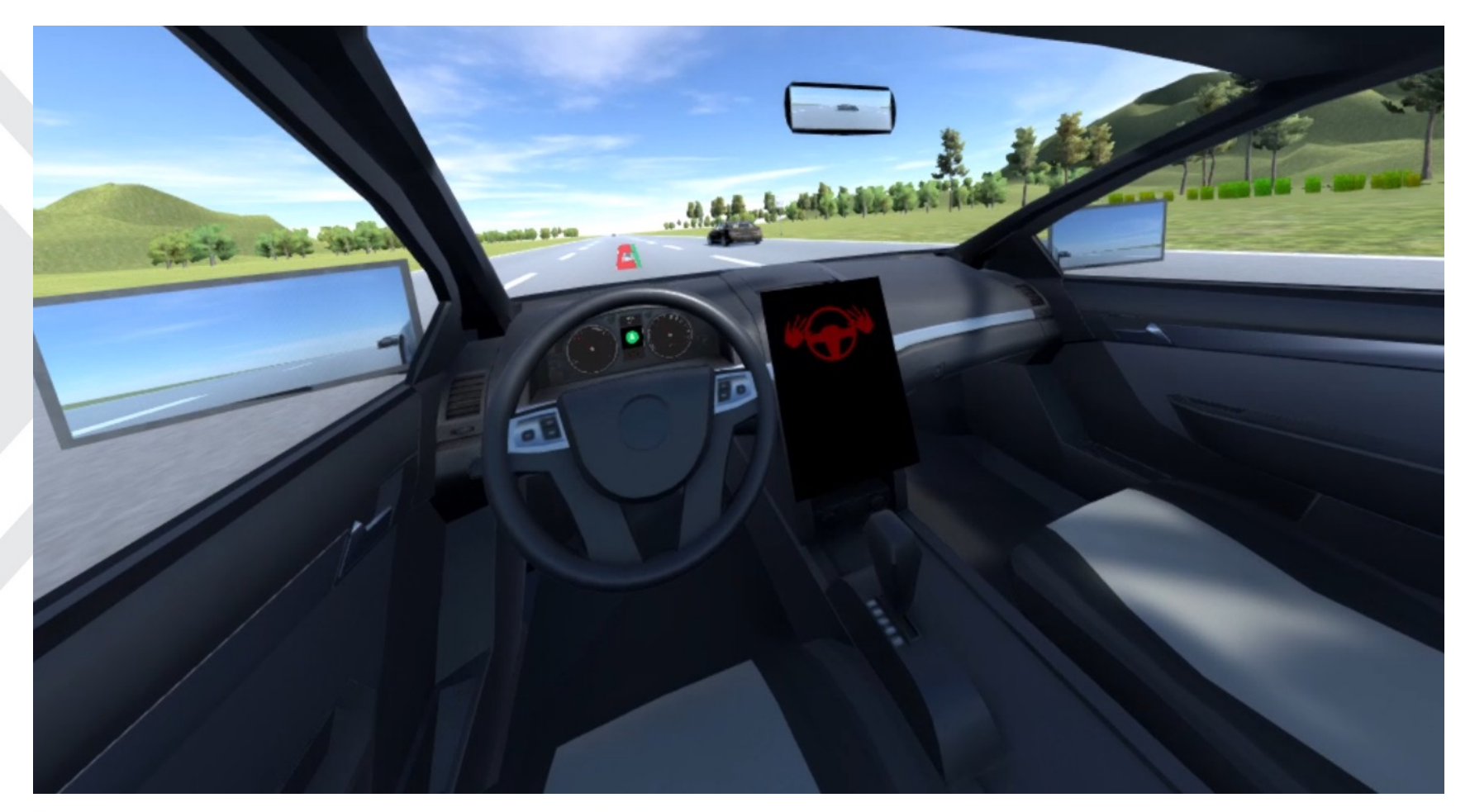

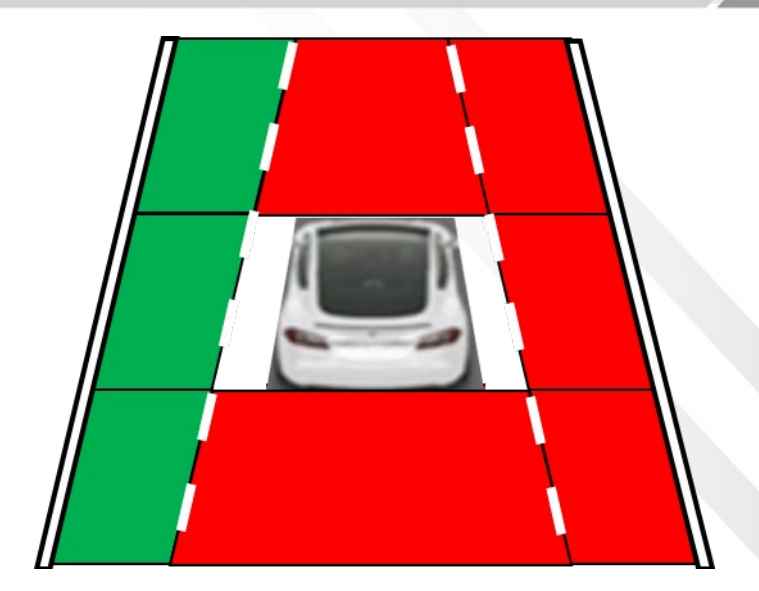

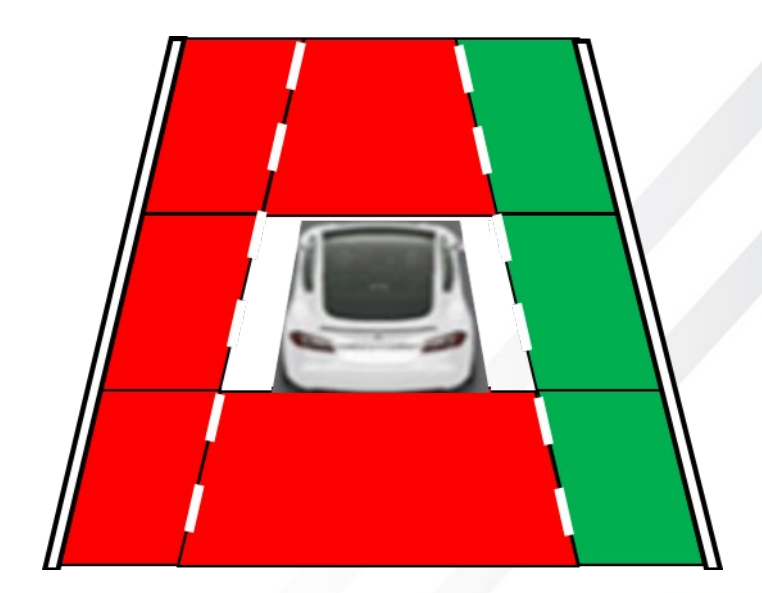

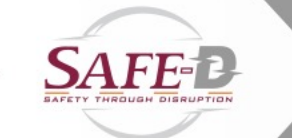

#### WORLD-FIXED EXAMPLE

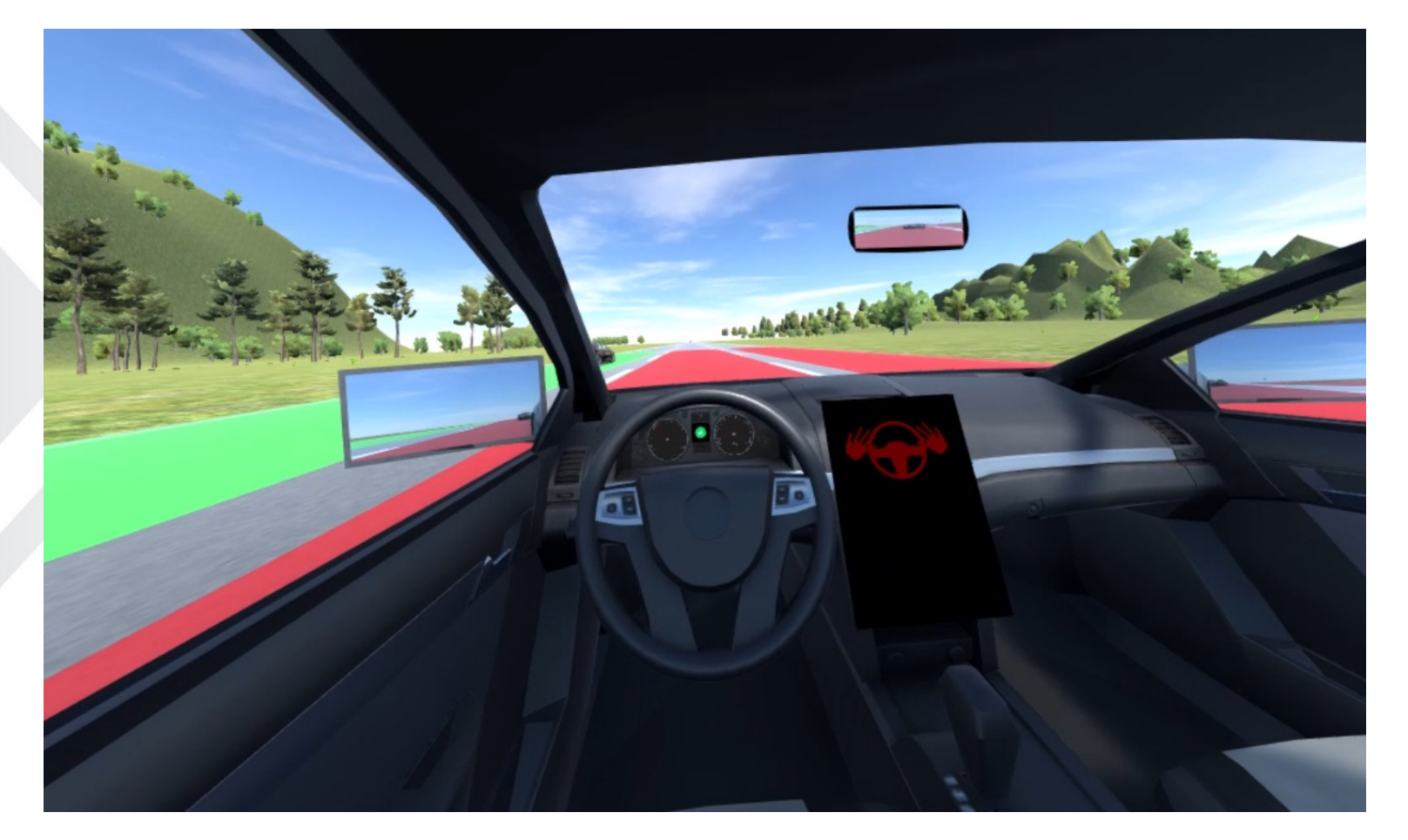

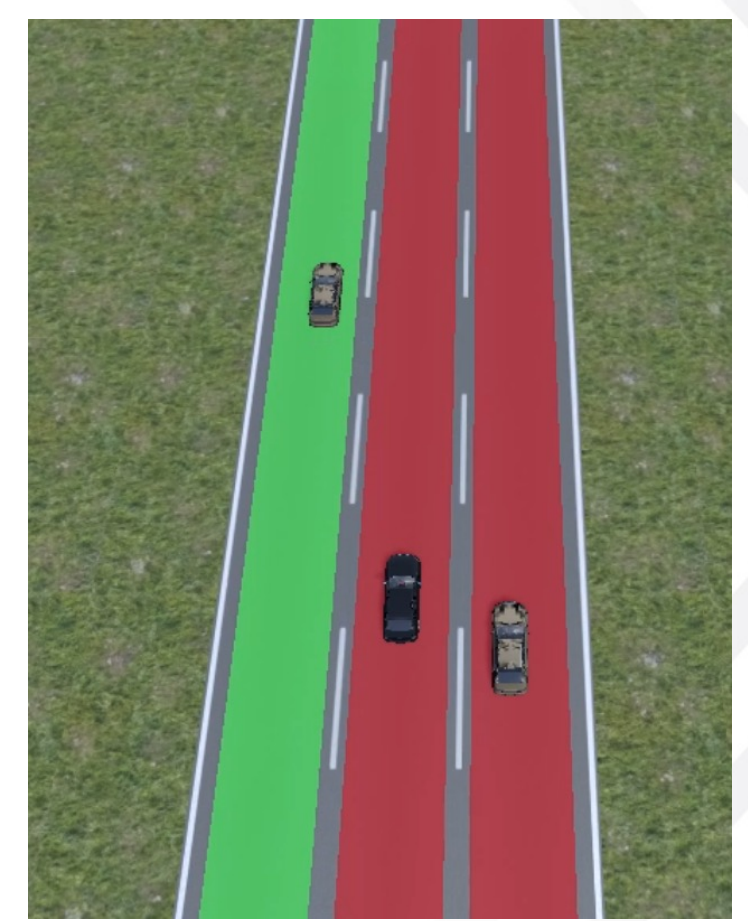

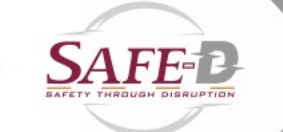

#### CONSTANT HMI

- Gauge cluster autopilot icon
	- Would display status of autopilot
	- On, off, or disabled

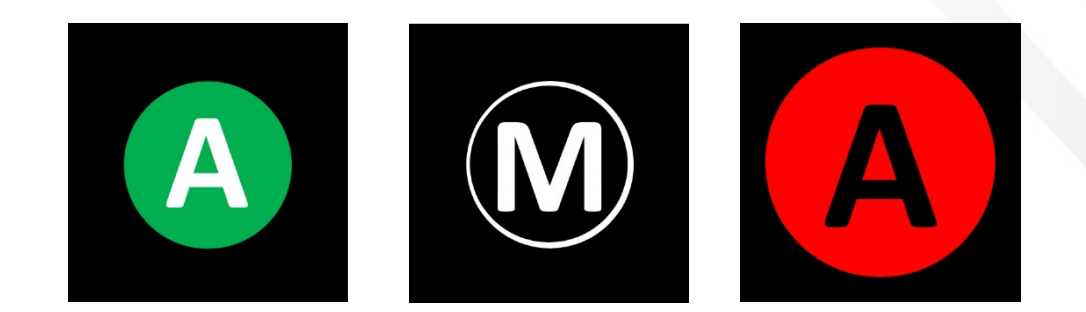

- Center Console Takeover Icon
	- Replaced the secondary task on the center console during takeover

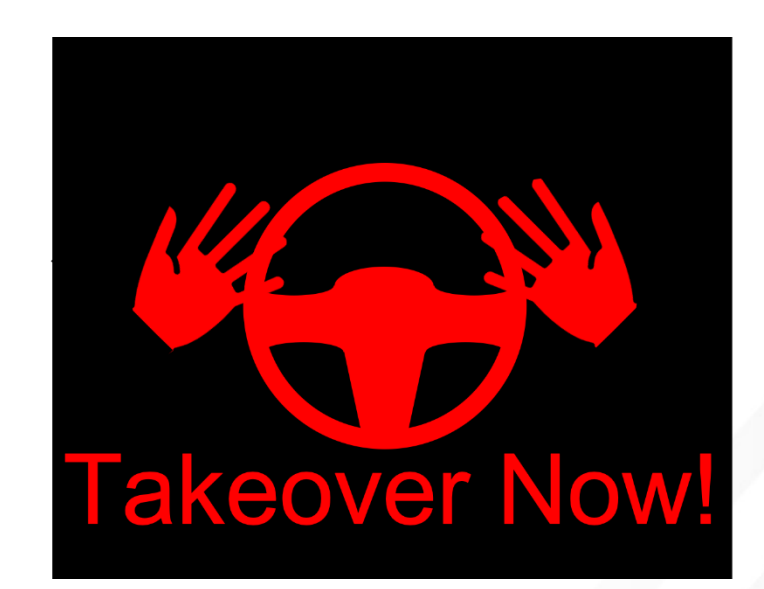

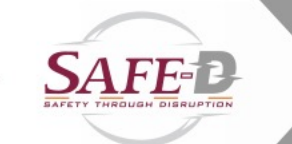

#### CREATING SCENARIOS

- All trials were run as scenarios detailed in an XML file
- A script was run to generate the trials for each participant based off of a detailed, counterbalanced, excel file of all specifications for each trial and participant
- In each set of trials, additional practice scenarios were added at the beginning

#### SCENARIO VARIABLES

- Several variables of interest
	- Obstacle Type
		- The type of obstacle that the user would crash into if they did not turn
			- Stopped car
			- Traffic cones
			- Cardboard box
	- Distractor Type
		- What kind of action was going on around the car to distract from the primary obstacle
			- Car ahead accelerates
			- Car ahead changes lanes
			- Red car ahead
	- In all scenarios a car was placed in one of the side blind-spots and behind the participant's vehicle

# OTHER PROBLEMS OF INTEREST

- Two variables for the specifications in all trials were determined through testing
	- Takeover Alert Trigger Delay
		- The time before colliding with the obstacle at which an alert would be issued
		- Found that 5 seconds was enough time to react without being too far in advance
	- Autopilot Disable Delay
		- The time after the alert is triggered at which autopilot is disabled and the car is locked into manual driving
		- Found 2 seconds to be a reliable time that also fit with previous standards

## DATA LOGGING

- Many kinds of data logged by the sim
	- Video
		- Bird's eye and First-person
	- Eye tracking data
		- What objects were they looking at and when
	- Status of all input devices
	- Positions of vehicles
	- Voice recording during and between trials
		- Using headset microphone

#### VIDEO EXAMPLES

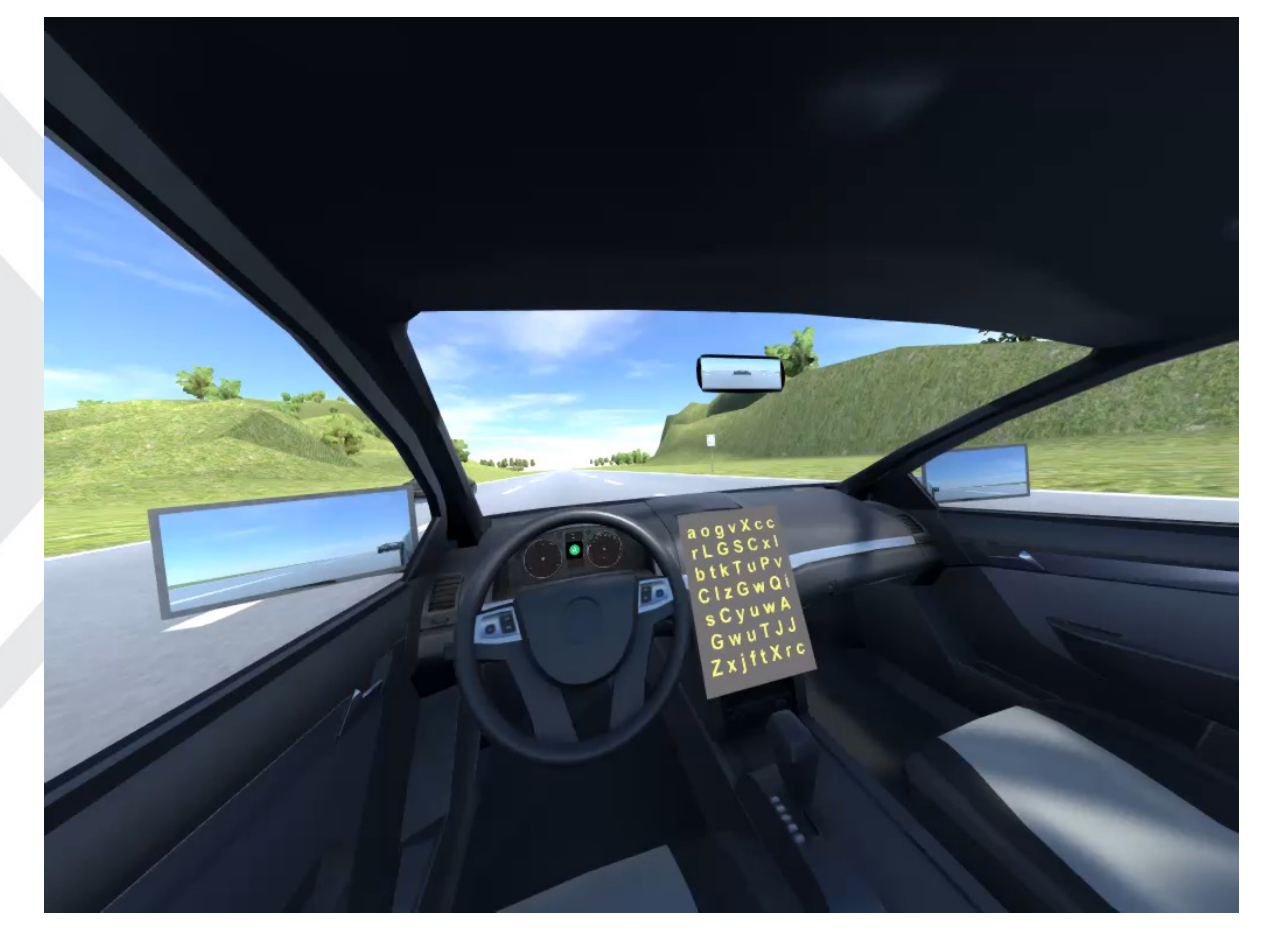

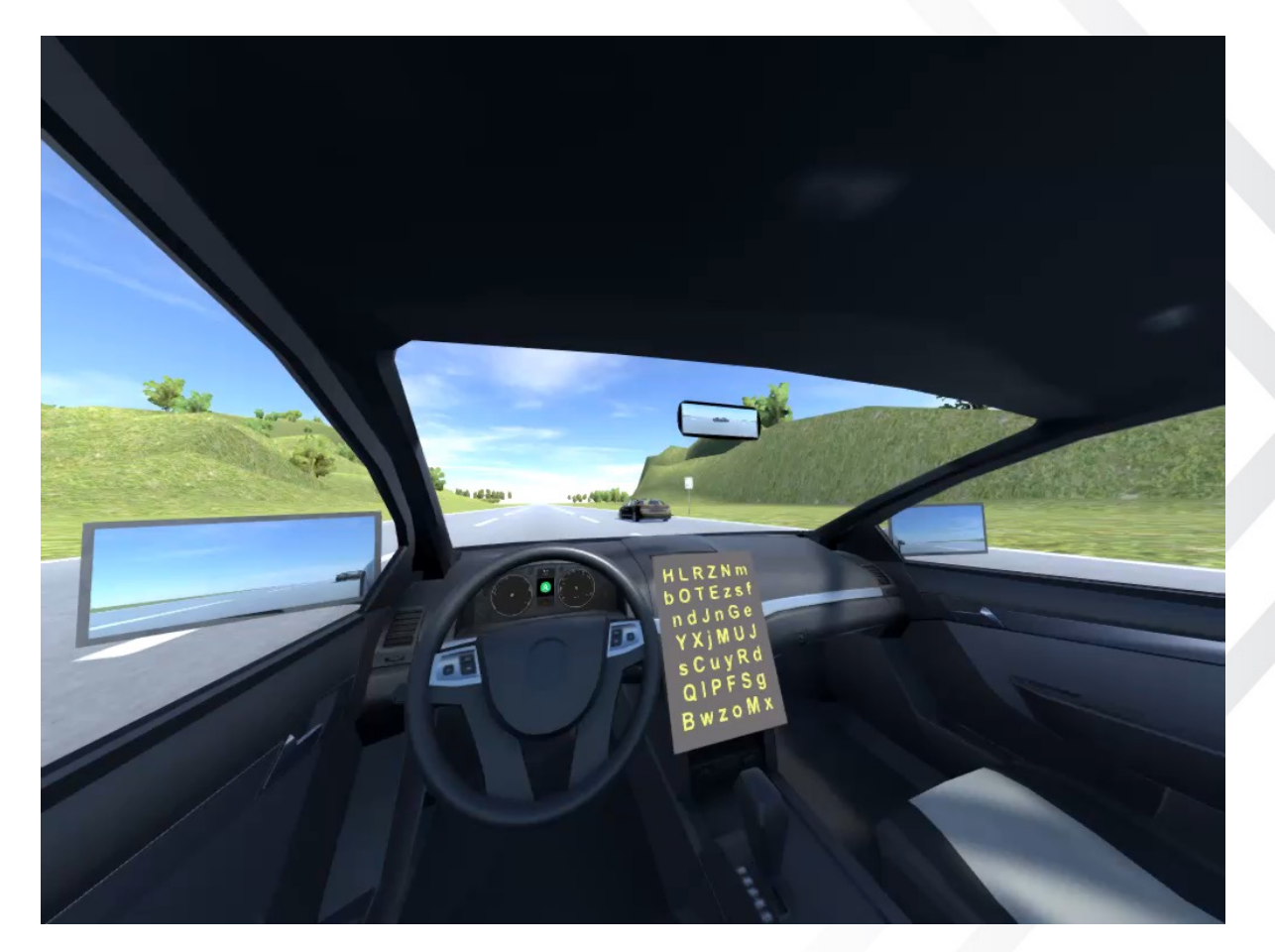

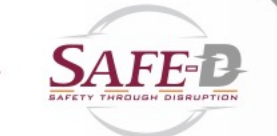

### DATA REDUCTION

- Data from trials was reduced for analysis using MATLAB
- Processed data to extract only window of data after alerts were presented
- Reaction times found by looking for first instances of participant input in window
- Minimum Time-To-Collision found by finding lowest value in window
- Eye gaze data processed into two types of results
	- Dwell how long eyes looked at each object during event window
	- First and Second Glance finding respective times the object is glanced at during the window

#### TAKEAWAYS AND FINDINGS

- Though it is not a research project in itself, information can be gleaned from the simulator design process
- Found that:
	- Constant force-based resistance goes undetected and therefore should be pulsed to emphasize the forces to the user
	- As seen in prior work, AR interfaces can be adequately prototyped and tested in VR

#### LESSONS LEARNED

- Full pilot test runs are critical for testing experiment code
	- No matter how perfectly something works in testing, there can always be issues that you would never have foreseen
- When stuck working on old code, a lot of time can be saved by speaking with those who have already worked on it
- Note for future developers: the Logitech steering wheel system is very finicky
	- Will only provide proper turning feedback if a frontal collision effect is played after each reboot
	- Random reboots and disconnects can occur if let sit too long, build in ways to test for connection

# THANK YOU!

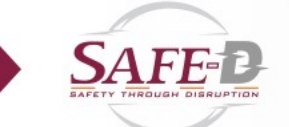